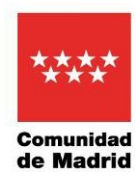

## **APLICACIÓN GCAM PROGRAMA IPAFD**

.

## **PASOS A SEGUIR PARA SOLUCIONAR PROBLEMAS DE ACCESO**

Para acceder a la aplicación GCAM se puede hacer a través de las siguientes rutas:

[https://gestiona3.madrid.org/gcam\\_app](https://gestiona3.madrid.org/gcam_app) [http://gestiona3.madrid.org/gcam\\_app](http://gestiona3.madrid.org/gcam_app)

La primera ruta es más segura que la segunda, pero deberían funcionar las dos. Depende del buscador que se utilice se puede pedir certificado digital.

Recordad que en el programa IPAFD no damos de baja en acceso a GCAM a ningún coordinador/a que haya desempeñado esta función otras ediciones. Lo que hacemos es darle de baja como coordinador/a en el anterior centro, pero no en la propia aplicación.

De esta manera, los coordinadores/as que hayan desempeñado esta función otros cursos, siguen conservando su LOGIN de acceso a GCAM. Nosotros les daríamos de alta para la gestión en el actual centro correspondiente. Lo que deberá hacerse es restablecer las contraseñas con las siguientes acciones.

## **Opción 1.- Coordinadores/as que no recuerdan la clave.**

1 – Si ya estáis dados de alta en la aplicación, os tuvo que llegar una carta con el código de usuario o LOGIN, y la contraseña. Esa primera contraseña debió cambiarse en su primera utilización de acceso para garantizar su privacidad.

2- Si no recordáis la contraseña cambiada, debéis mandar un correo a md cau@madrid.org adjuntando el DNI escaneado por la primera cara y facilitando una dirección de correo electrónico personal y un teléfono de contacto. Deberéis indicar vuestro código de usuario o LOGIN y el PERFIL ENTIDAD DEPORTIVA.

También podéis llamar a ICM al nº 91 580 50 50, facilitando los mismos datos indicados en el correo electrónico.

Indicad en el asunto del correo que mandéis "Contraseña clave GCAM PROGRAMA IPAFD PERFIL (entidad participante)" y explicad en el texto el problema en concreto.

## **Opción 2. - Coordinadores/as ya dados de alta (incluso otras ediciones) con clave bloqueada o caducada.**

Si el problema es tener la clave caducada o bloqueada deberéis entrar en [https://gestiona3.madrid.org/usui\\_micuenta](https://gestiona3.madrid.org/usui_micuenta) y seguir los pasos de las páginas que os vayan apareciendo.